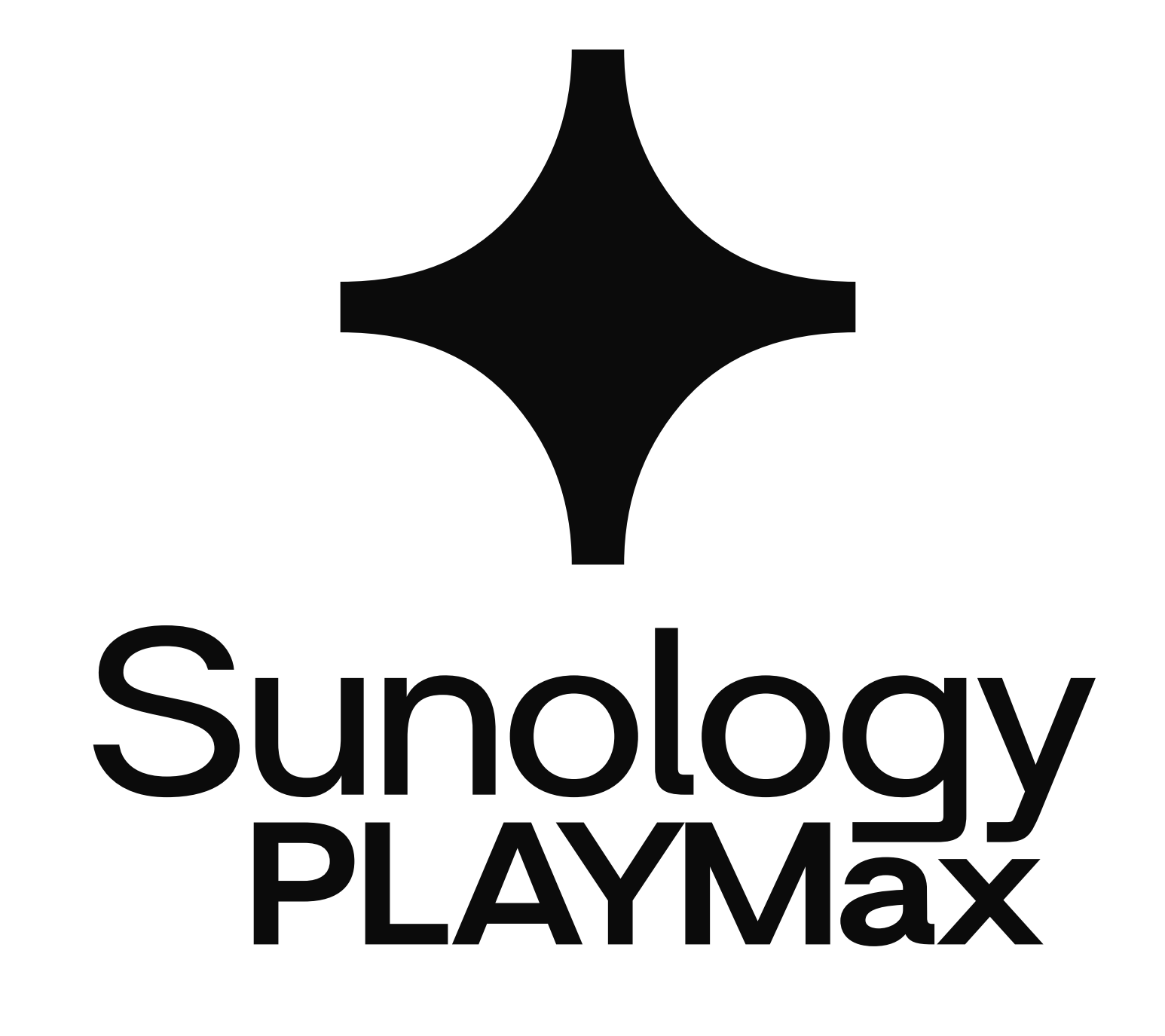

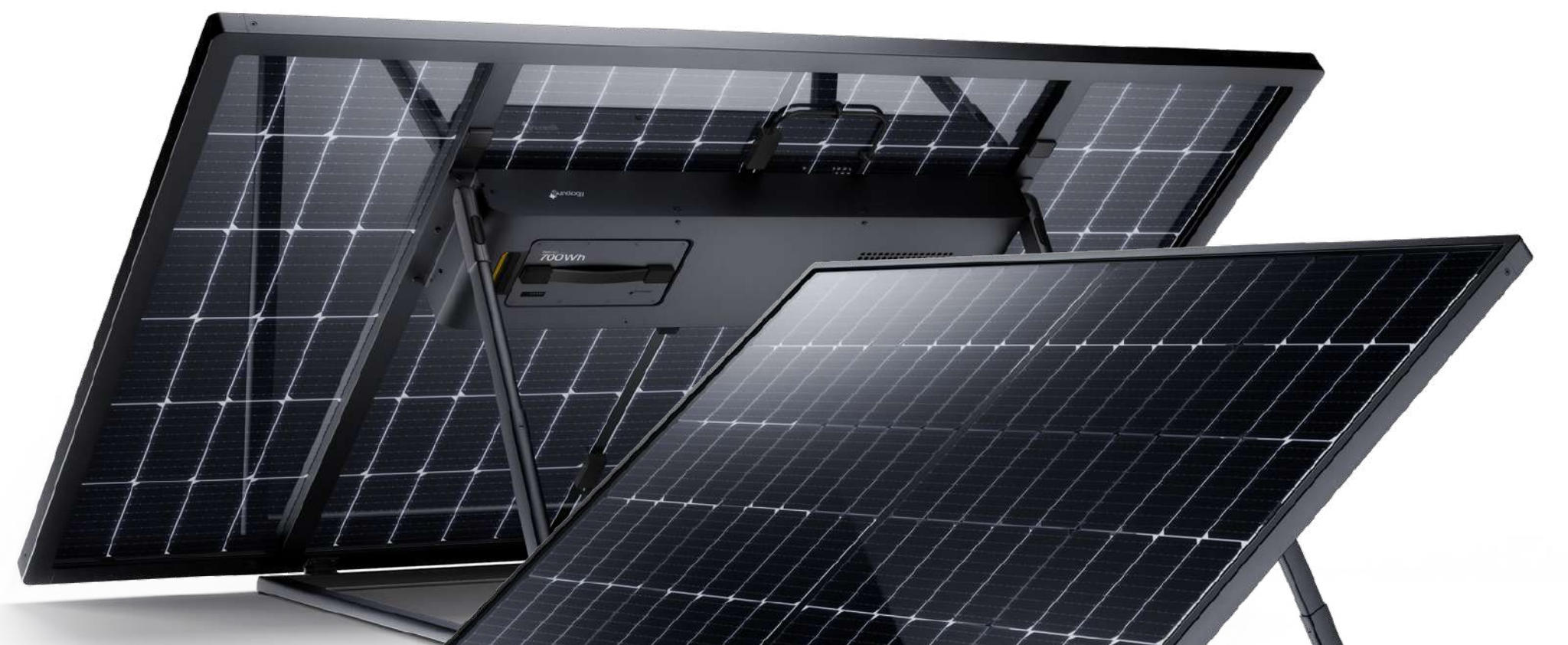

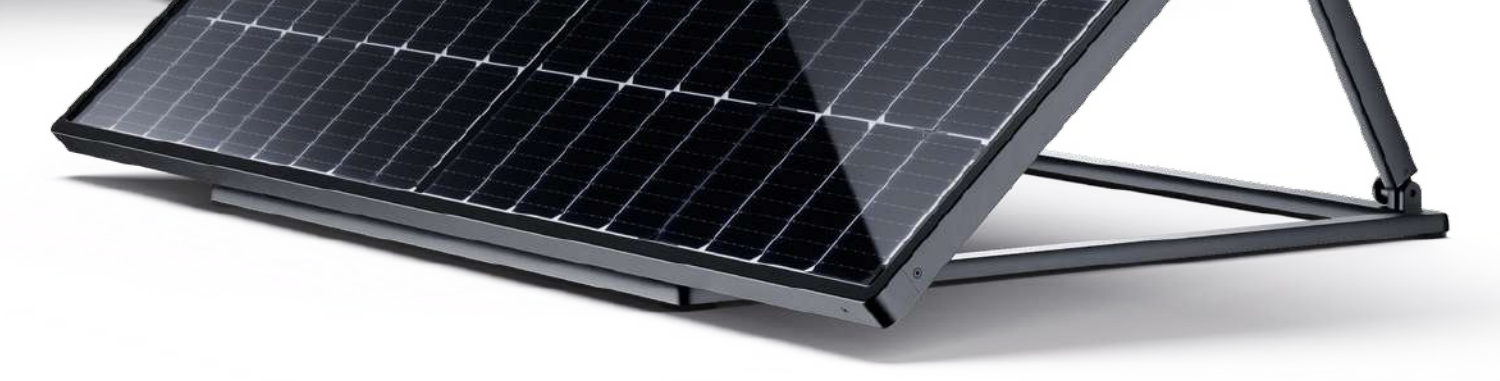

## **Guide Utilisateur**

03

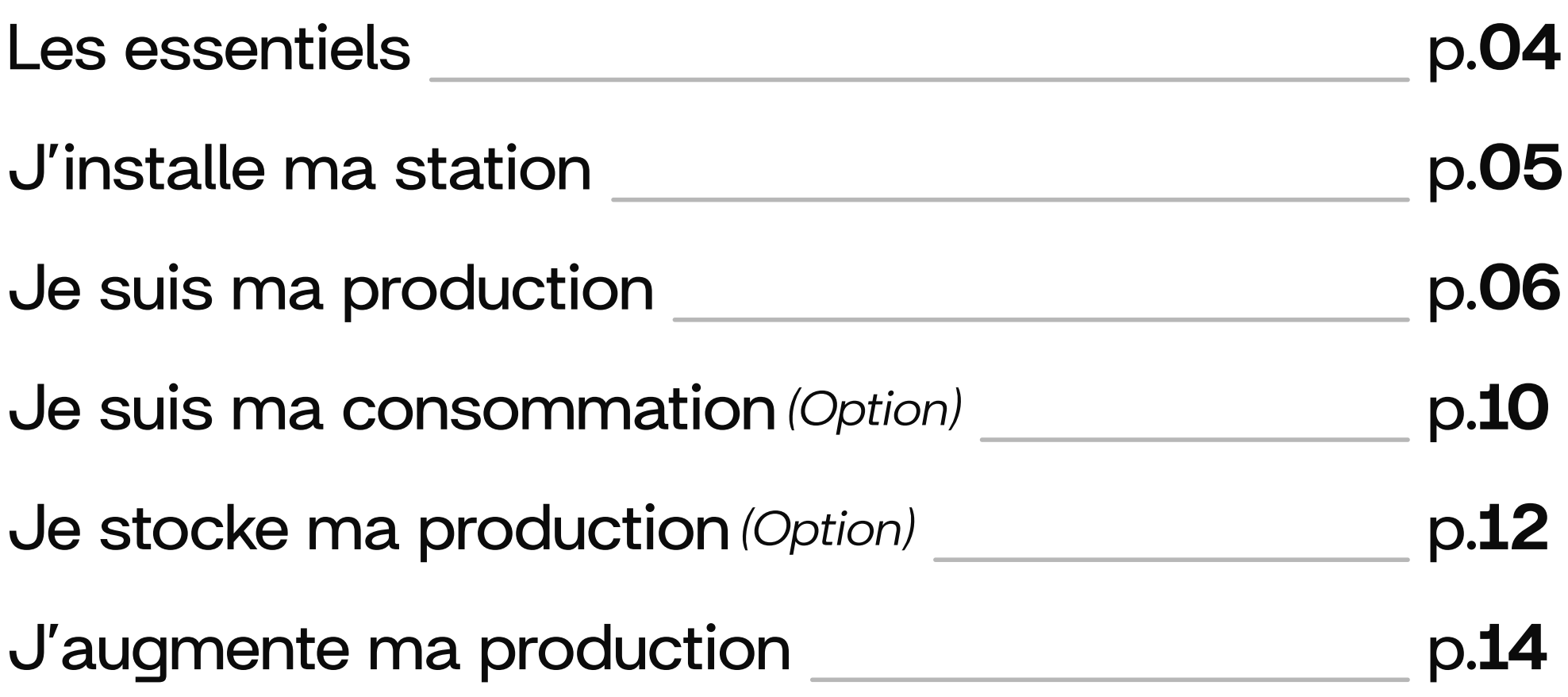

# Sommaire

## Annexe

Support Technique \_\_\_\_\_\_\_\_\_\_\_\_\_\_\_\_\_\_\_\_\_\_\_\_\_\_\_\_\_\_\_\_\_\_\_ p.16

# **+ Les essentiels**

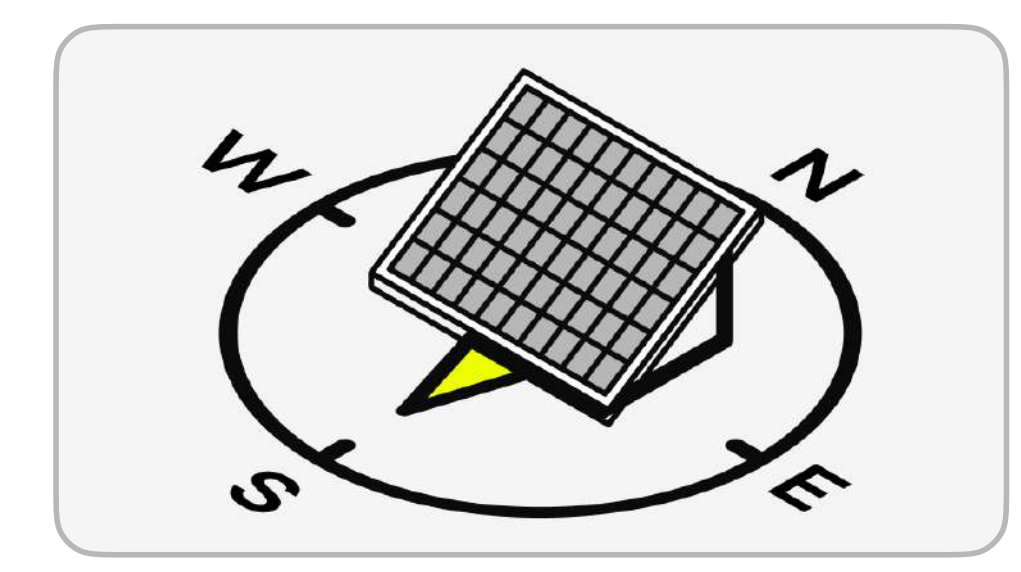

Orienter votre station au sud, sud-est ou sud-ouest.

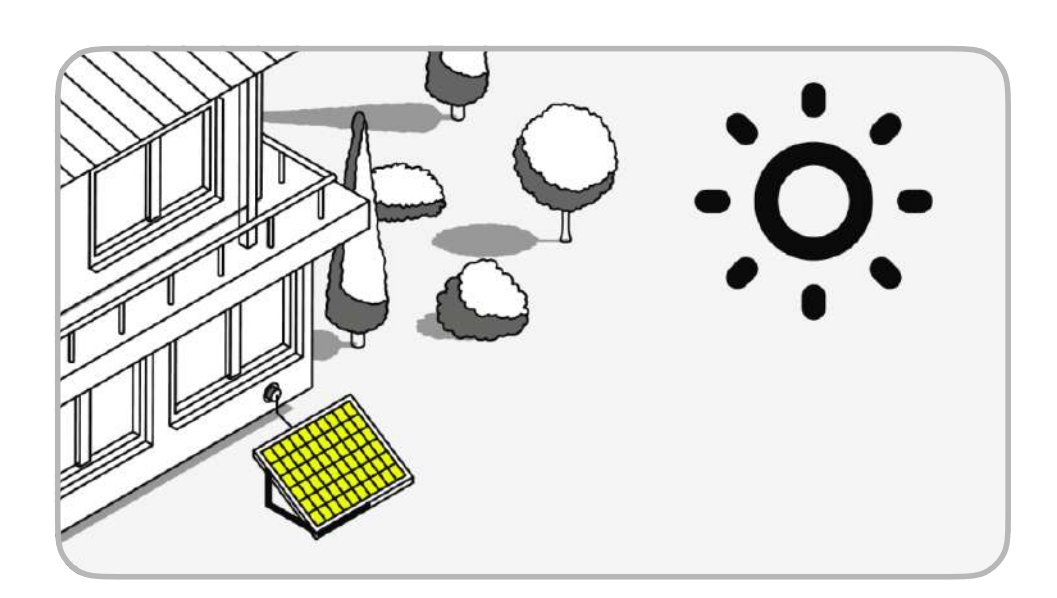

Choisir un espace ensoleillé du matin au soir pour votre station.

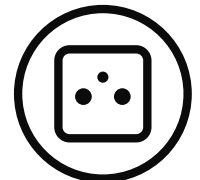

Une prise 230V 16A, reliée à une terre de bonne qualité.

Vérifier que votre installation électrique est conforme aux normes ci-contre.

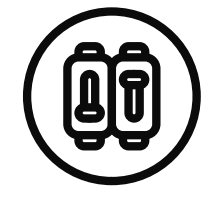

Circuit électrique protégé en amont par un disjoncteur différentiel 30 mA.

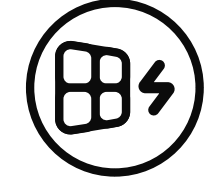

4 stations maximum par circuit électrique 16A.

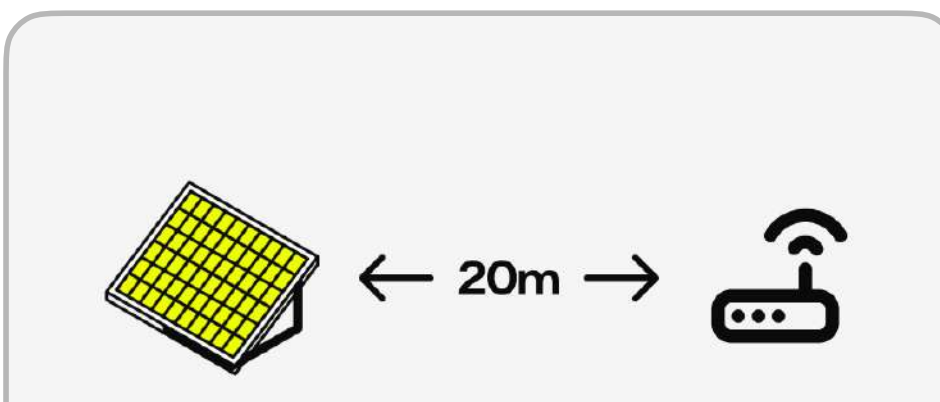

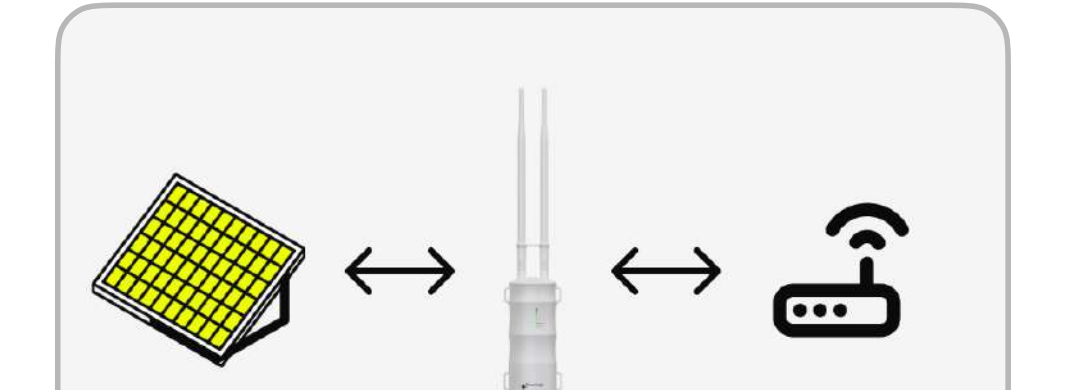

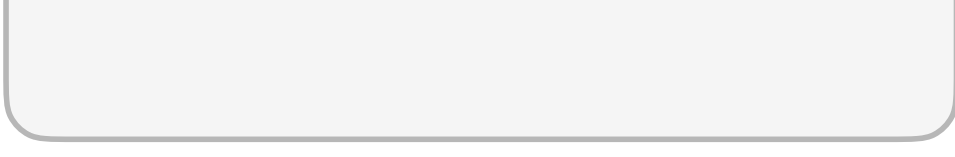

Vérifier que votre station se trouve à 20m maximum de votre box internet.

Si votre box se trouve à plus de 20m ou que le signal Wi-Fi est insuffisant, aiouter le répéteur Wi-Fi disponible en accessoires<sup>1</sup>.

<sup>1</sup>Pour toute comande d'accessoires, rendez-vous sur votre espace client: **sungology.eu/account/login** 

#### Guide Utilisateur

### **Sunology PLAYMax**

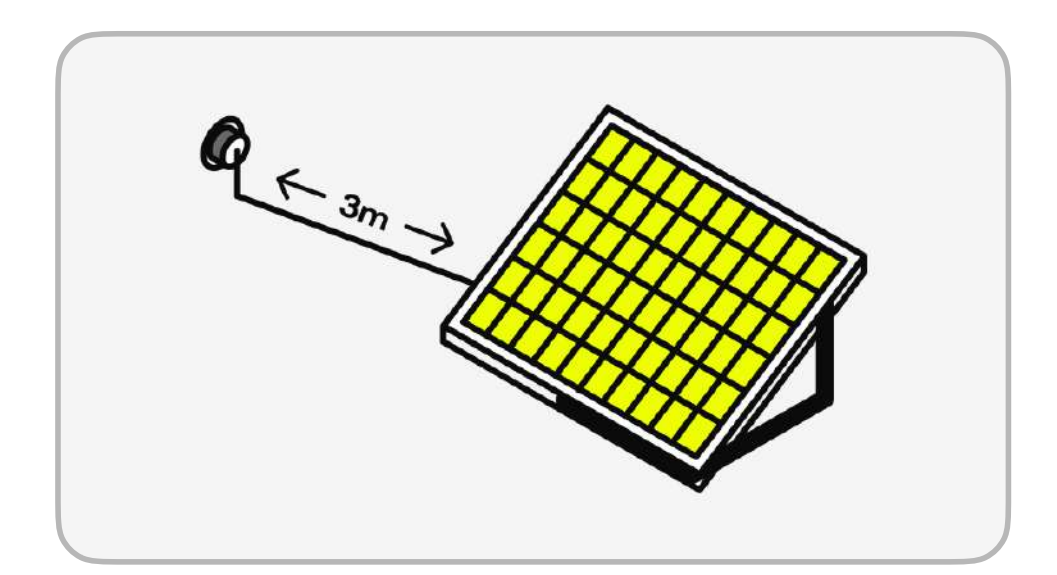

Vérifier que vous disposez d'une prise dans un rayon de 3m.

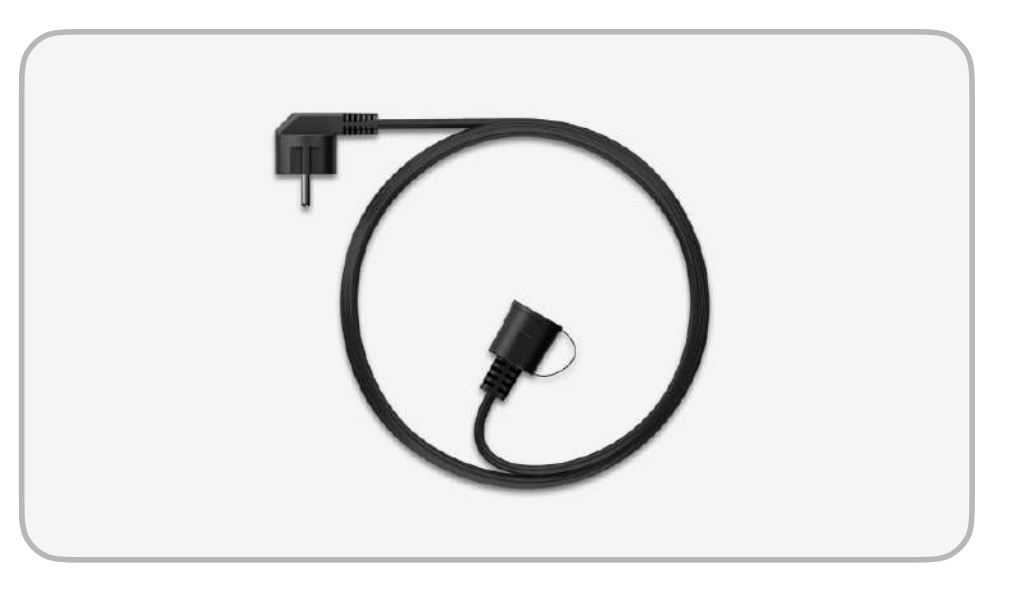

Si votre prise est située au delà de 3m, vous pouvez augmenter la longueur avec une rallonge de 10m ou 25m, disponible en accessoires<sup>1</sup>.

# **↑ J'installe ma station**

Votre station PLAYMax s'installe presque partout en quelques minutes.

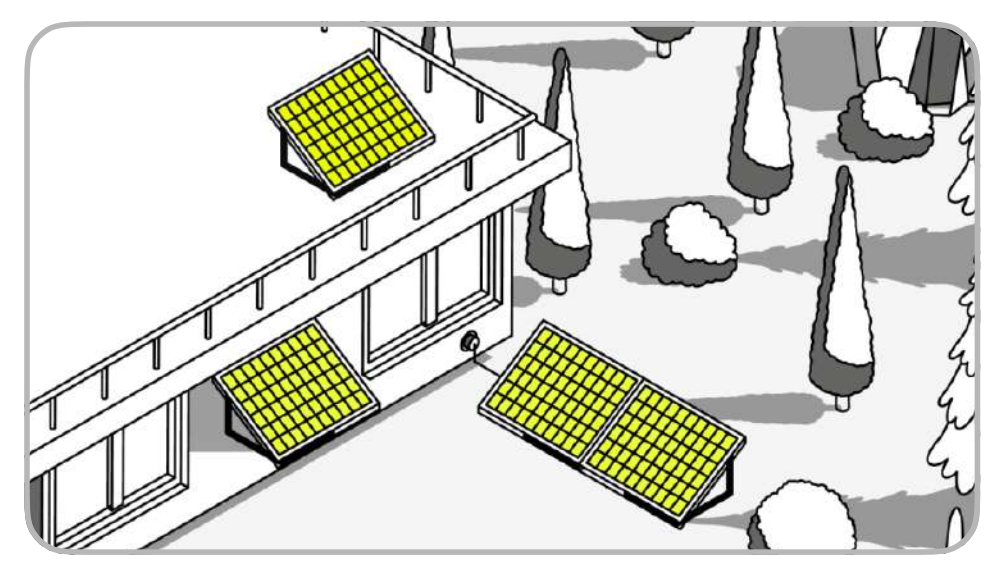

Au sol: Jardin, terrasse, toit plat.

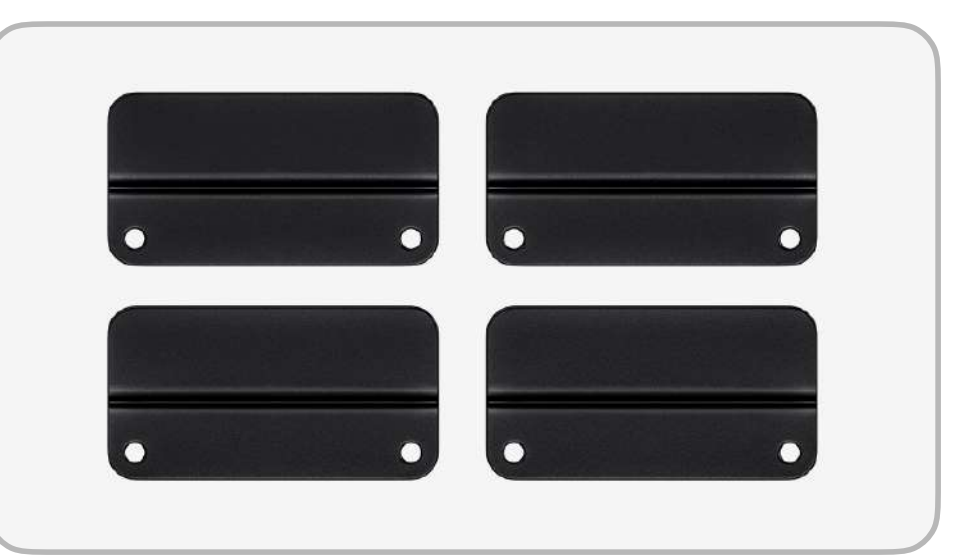

Sur tout type de paroi verticale, grâce au kit de fixation mural disponible en accessoires (visserie non fournie)<sup>1</sup>.

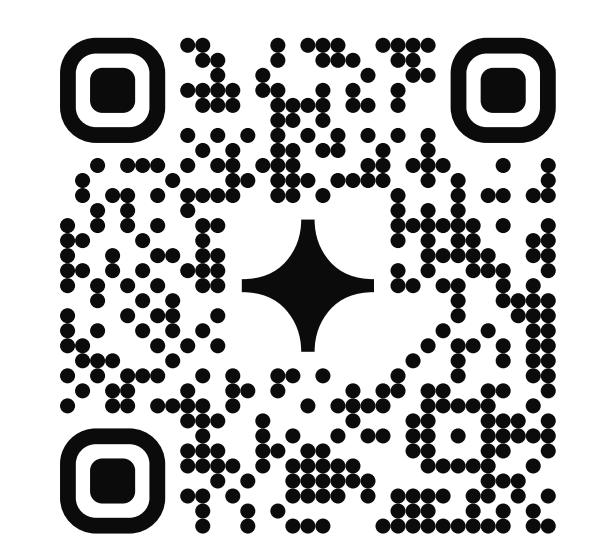

Flashez le QR Code ci-contre avec votre smartphone pour visionner la vidéo d'installation.

# + Je suis ma production

Grâce à l'application STREAM, vous pouvez utiliser et suivre votre production et vos économies en temps réel et au fil du temps (jour, semaine, mois, année).

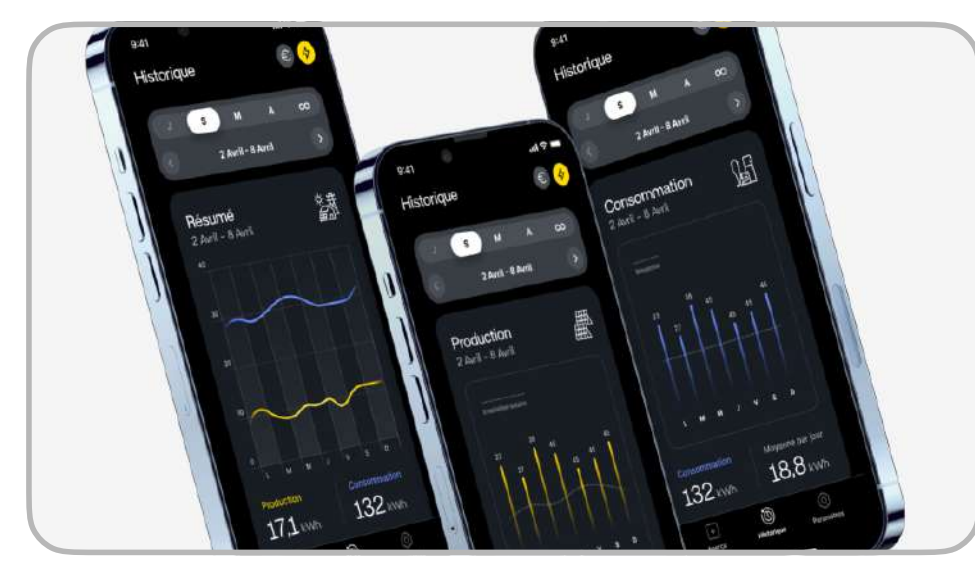

Suivre les étapes suivantes pour connecter votre station PLAYMax à l'application STREAM.

## 1. Télécharger l'application STREAM

Disponible sur L'Apple Store ou sur Google Play (Android).

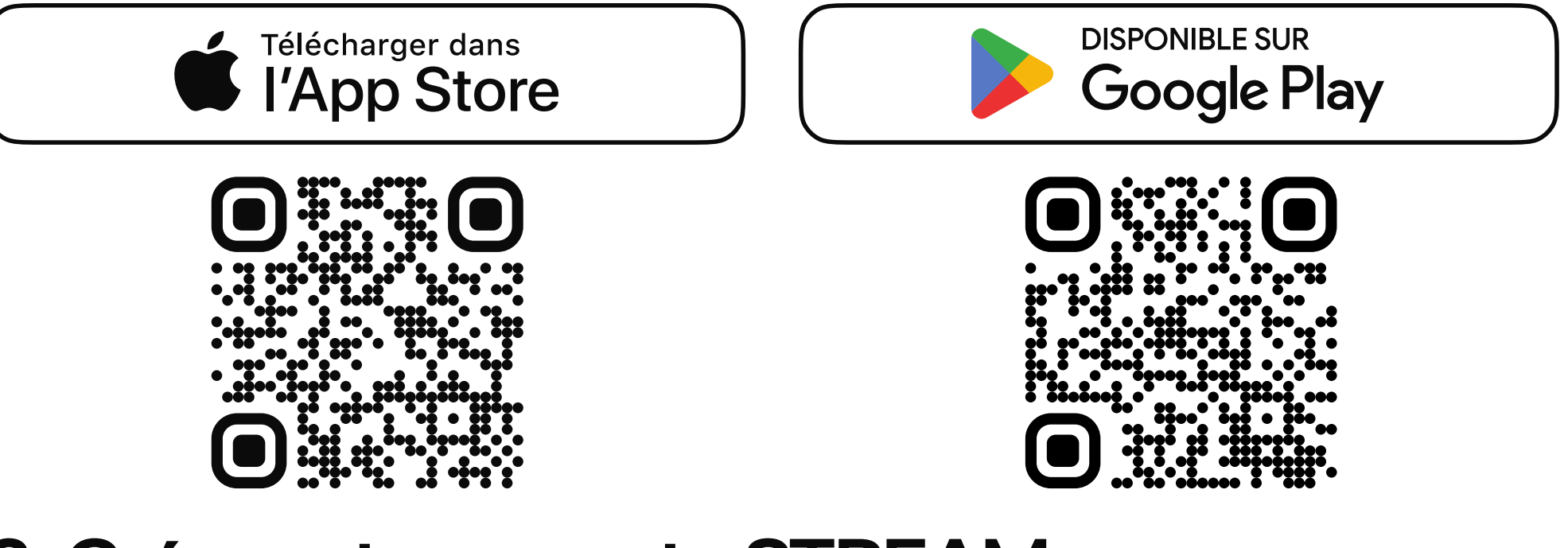

## 2. Créer votre compte STREAM

Cliquer sur Créer un compte au bas de l'application et renseigner vos

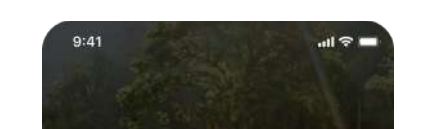

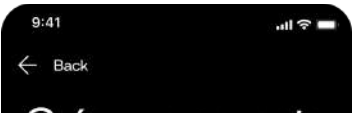

### informations pour créer votre compte.

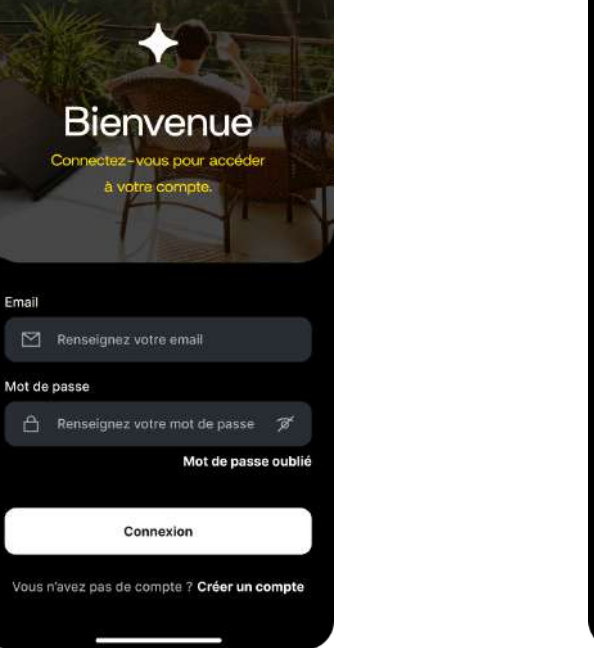

Créer un compte Renseignez vos informations pour crée votre compte.  $\triangle$  Renseignez votre prénom Nom Email  $\boxdot$  Renseignez votre email Mot de passe (8 caractères minimum)  $\bigcap$  Renseignez votre mot de passe  $\mathcal{B}'$ 合 confirmez votre mot de passe ダ Créer un compte ous inscrivant, vous acceptez les<br>**nditions Générales** de Sunology

#### **Sunology PLAYMax**

Vérifier vos emails<sup>1</sup>. Ouvrir le lien d'activation de votre compte en cliquant sur le bouton Activer.

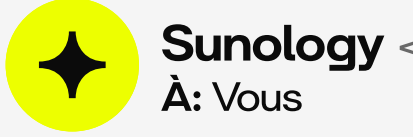

**Sunology** <contact@sunology.eu>

### **Bienvenue chez Sunology!**

#### **Bonjour Solariste**

Nous venons de créer votre compte.

Pour finaliser la création de votre compte, cliquez sur le bouton suivant:

### **Activer**

Merci pour votre confiance, L'équipe Sunology

Connectez vous sur l'application et renseignez vos informations de connexion. Un code vous est demandé pour la vérification. À récupérer en vérifiant vos emails<sup>1</sup>.

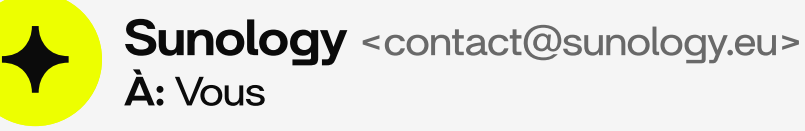

### **Bonjour Solariste**

Pour finaliser la création de votre compte, veuillez renseigner le code suivant:

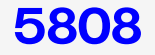

### Merci pour votre confiance, L'équipe Sunology

<sup>1</sup>Si vous ne trouvez pas les emails Sunology, vérifiez votre dossier de courrier indésirable (Dossier SPAM).

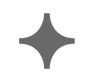

#### Guide Utilisateur

### **Sunology PLAYMax**

Copier le code de vérification et coller le dans l'application STREAM afin de vérifier votre compte.

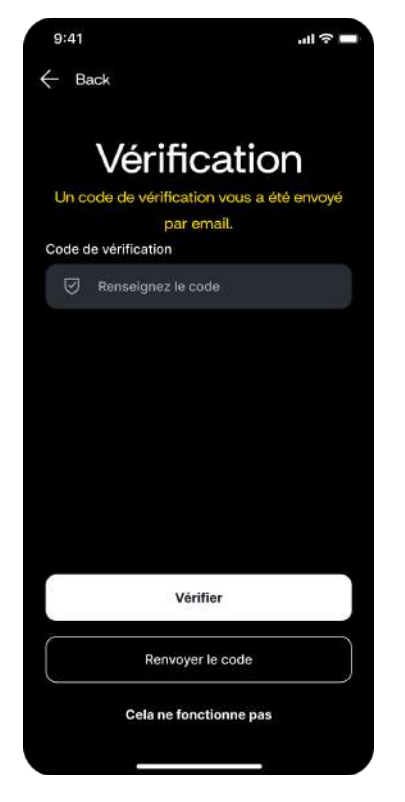

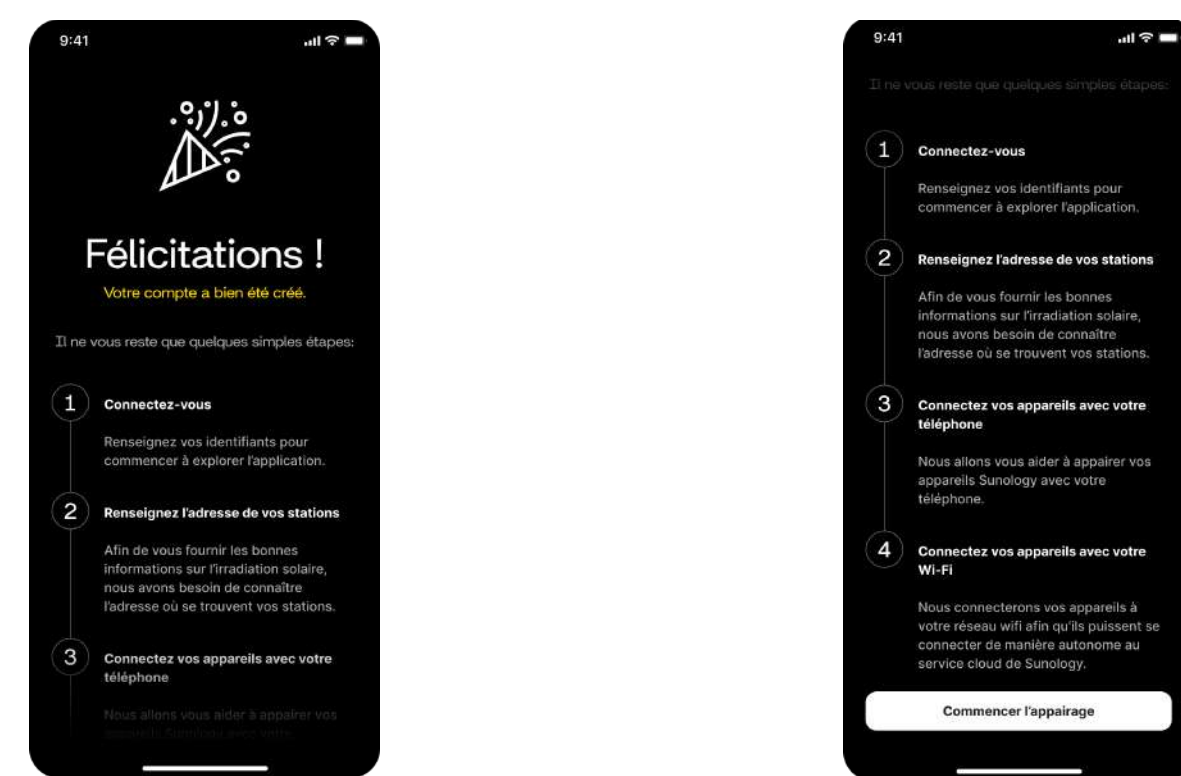

### Votre compte est bien créé !

Vous pouvez démarrer l'appairage de votre/vos stations(s) en cliquant sur **Commencer l'appairage.** 

## 3. Appairez votre/vos station(s) solaire(s)

Assurez vous que la fonction Bluetooth est activée sur votre smartphone.

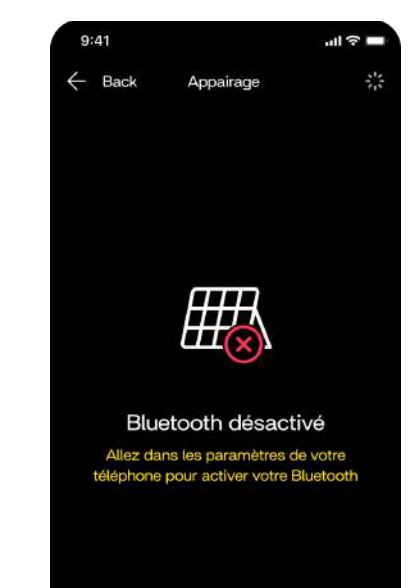

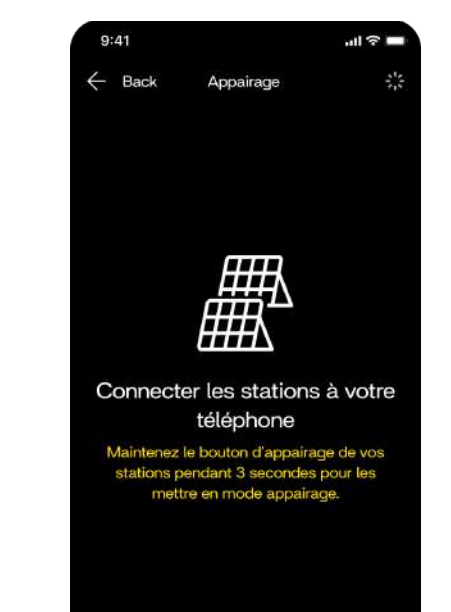

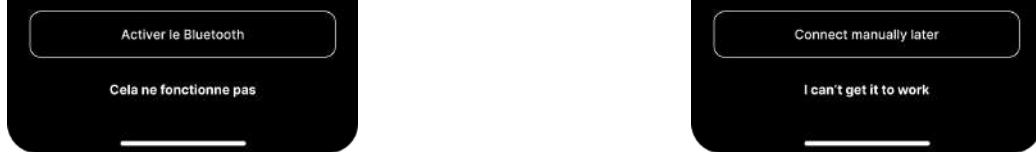

Ensuite, faites 3 appuis successifs sur le bouton d'appairage situé sous la Play Box de votre station. Le bouton clignote alors en vert.

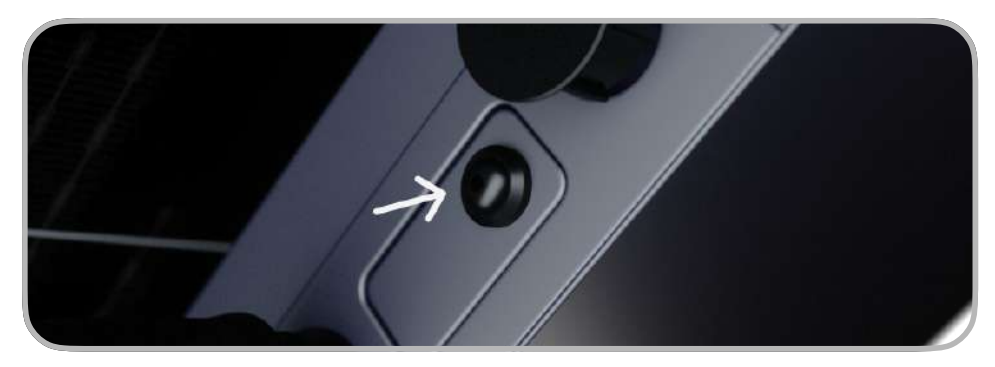

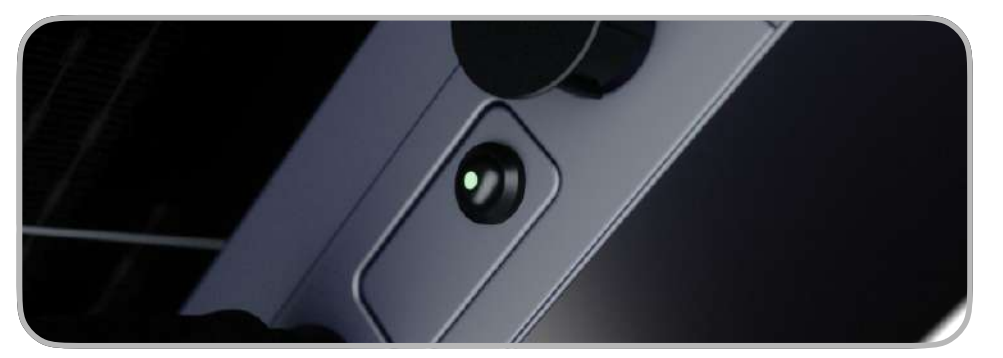

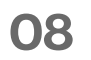

#### **Sunology PLAYMax**

Votre station à été détectée. Appuyer sur le bouton Appairer pour aller à l'étape suivante de connexion à votre réseau Wi-Fi. Si votre station n'est pas reconnue, cliquer sur Cela ne fonctionne pas pour afficher les conseils.

Sélectionner votre réseau Wi-Fi domestique dans la liste. Si vous disposez du répéteur Wi-Fi de Sunology, sélectionner le réseau Wi-Fi correspondant. Ajouter ensuite le mot de passe du réseau Wi-Fi sélectionné. Si cela ne fonctionne pas, cliquez sur Cela ne fonctionne pas pour afficher les conseils.

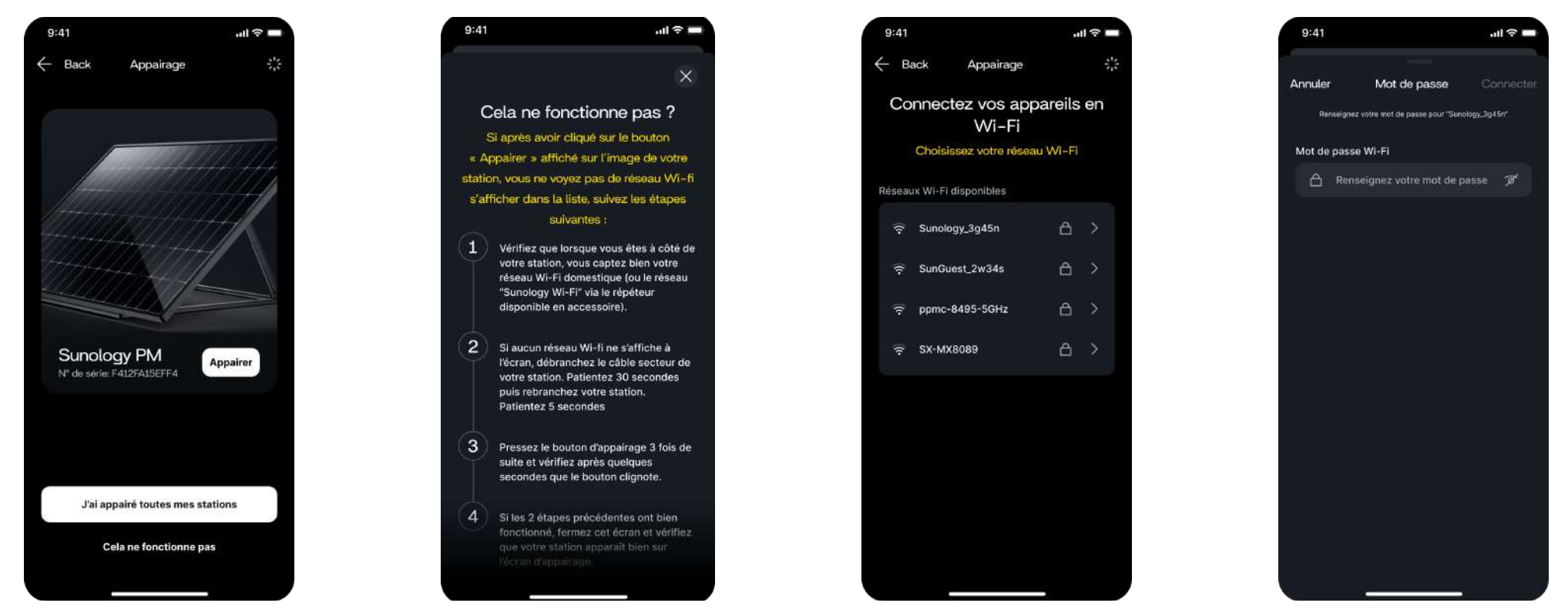

Bravo! Votre station est appairée à l'application STREAM et connectée à votre réseau Wi-Fi.

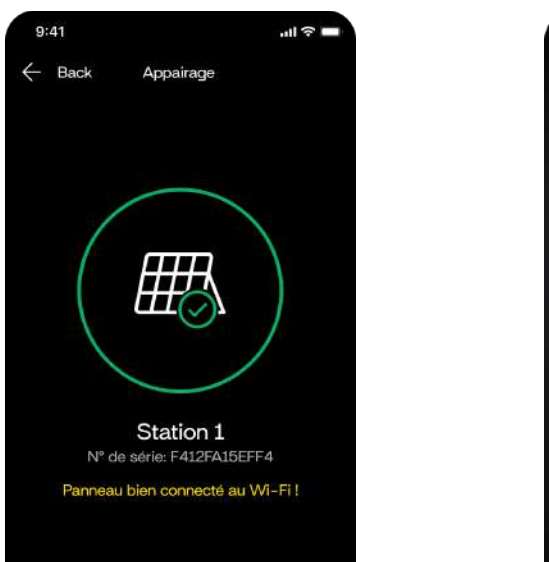

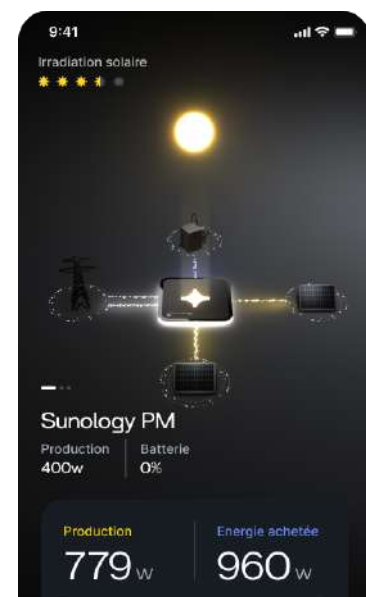

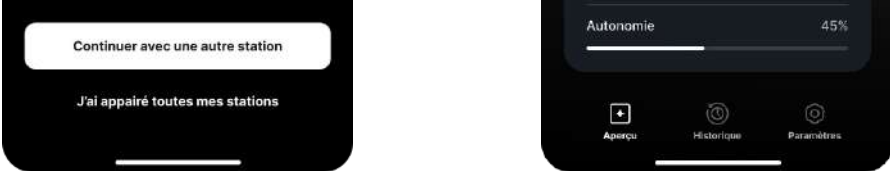

Si vous avez une ou plusieurs autres stations, cliquer sur le bouton Continuer avec une autre station pour effectuer l'appairage. Sinon, cliquer sur J'ai appairé toutes mes stations pour commencer à utiliser votre station.

### **Sunology PLAYMax**

### **Guide Utilisateur**

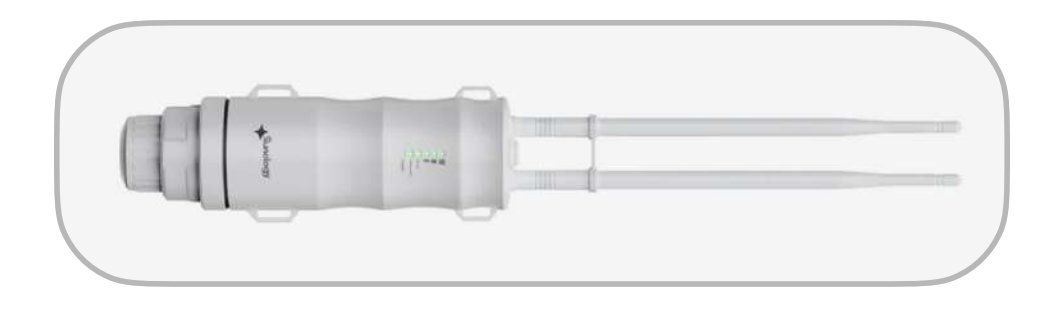

### **Option:**

Augmenter la portée de votre réseau Wi-Fi avec le répéteur (disponible en accessoire)

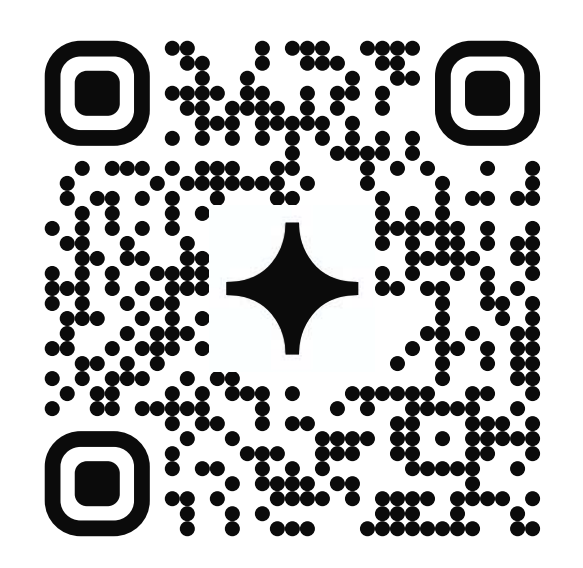

**QR Code vers la notice** 

# $\triangleleft$  Je suis ma consommation (Option)

En ajoutant le transmetteur LINKY disponible en accessoire<sup>1</sup>, vous pouvez aussi suivre en direct et en historique votre consommation domestique dans l'application **STREAM.** 

## Appairage du transmetteur LINKY à l'application

En connectant le transmetteur (option) à votre compteur LINKY, vous allez pouvoir visualiser la quantité d'énergie que vous achetez à votre fournisseur d'électricité en temps réel. En même temps, cela vous permet de visualiser vos dépenses d'énergies, vos économies et votre autonomie énergétique au fil du temps.

Dans le menu Paramètres, cliquer sur Linky pour démarrer le parcours d'appairage de votre transmetteur. Cliquer ensuite sur le bouton Connecter le compteur Linky.

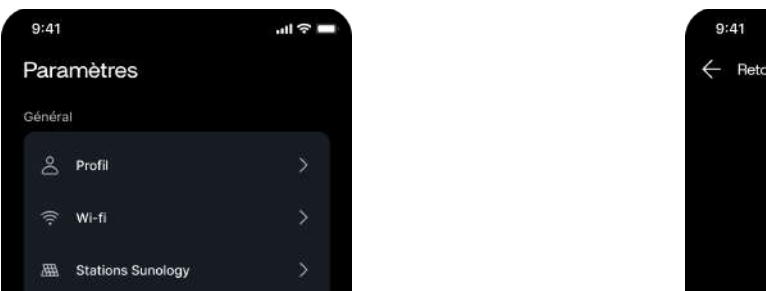

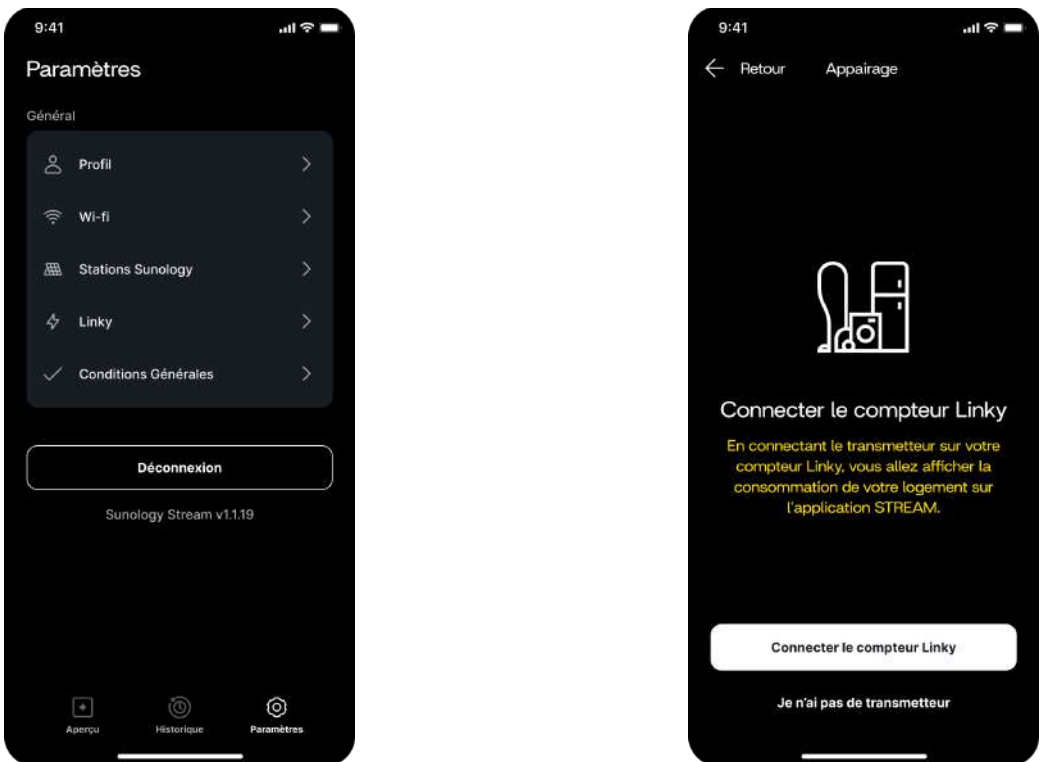

Pour toute comande d'accessoires, rendez-vous sur votre espace client: sungology.eu/account/login

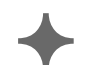

11

#### **Sunology PLAYMax**

Sélectionner votre type de compteur Linky (Monophasé ou Triphasé) et brancher votre transmetteur en suivant les conseils de l'animation visuelle. Cliquer ensuite sur le bouton Suivant. Cliquer sur le bouton Scanner le QR code de votre transmetteur. En alternative, vous pouvez aussi saisir le numéro de série du transmetteur en cliquant sur le bouton Entrer le numéro de série.

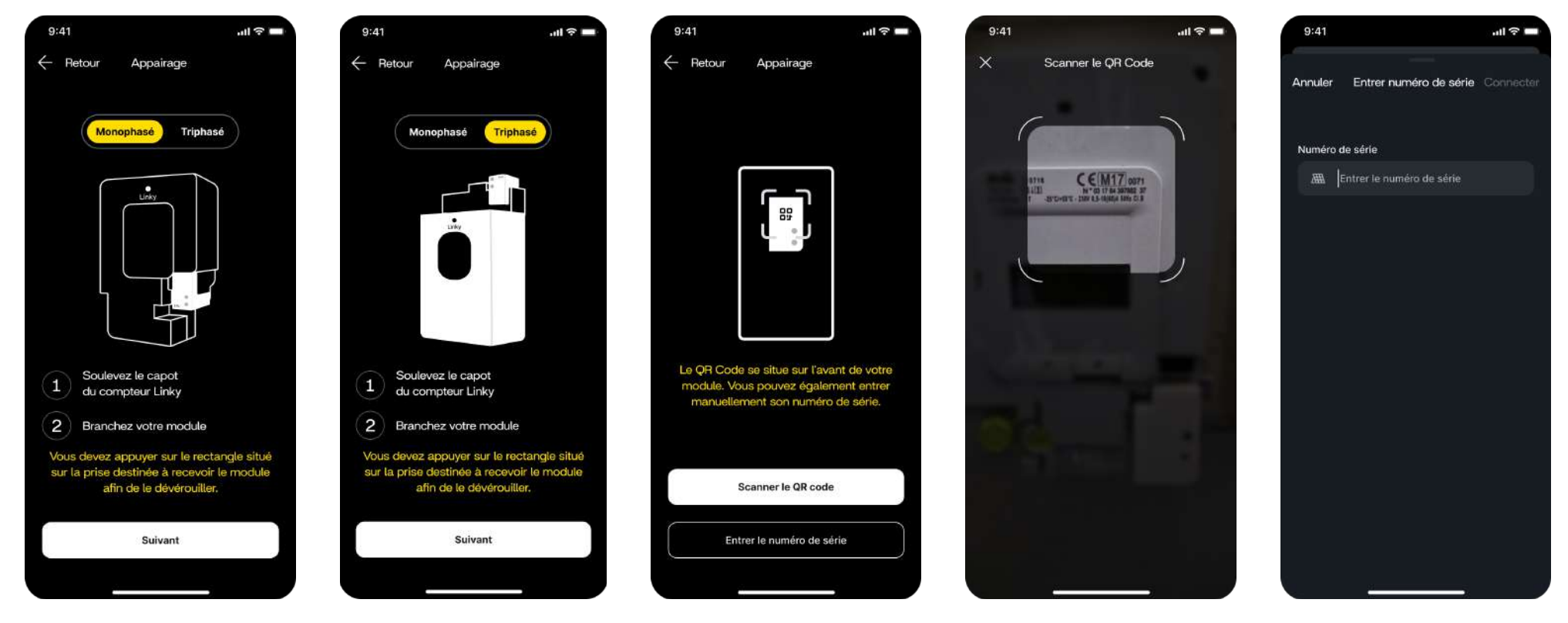

Saisir le nom et le mot de passe de votre réseau Wi-Fi puis cliquer sur le bouton Valider. Si vous disposez d'un smartphone Android (Google), cliquer sur le bouton Afficher la liste des Wi-Fi. Choisir le réseau Wi-Fi auquel votre transmetteur va être connecté. Ce doit être le même que pour votre station solaire.

Lorsque le transmetteur Linky clignote en rouge très rapidement, cliquer sur le bouton Connecter. Une fois que le transmetteur Linky clignote en vert, cela signifie que l'appairage a fonctionné. Cliquer alors sur le bouton Connecter.

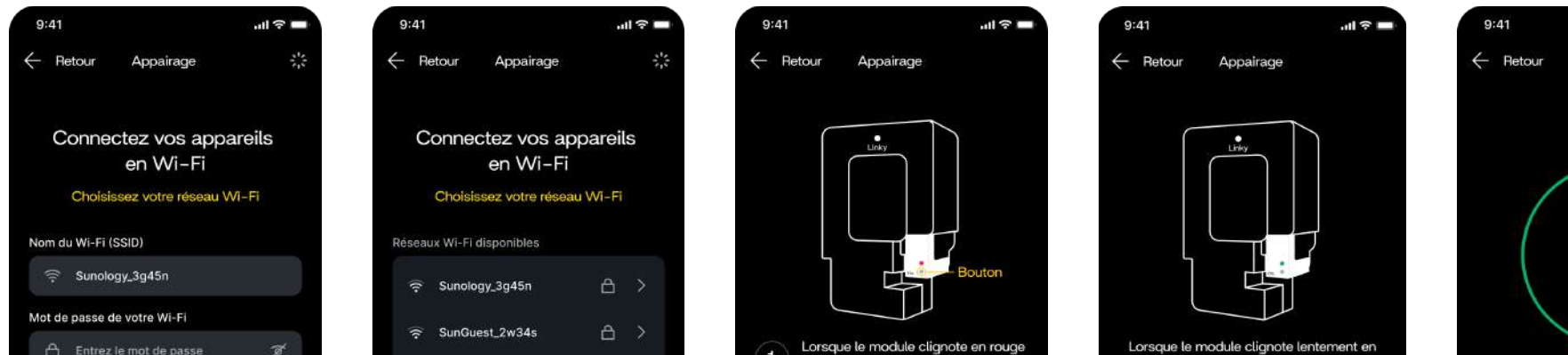

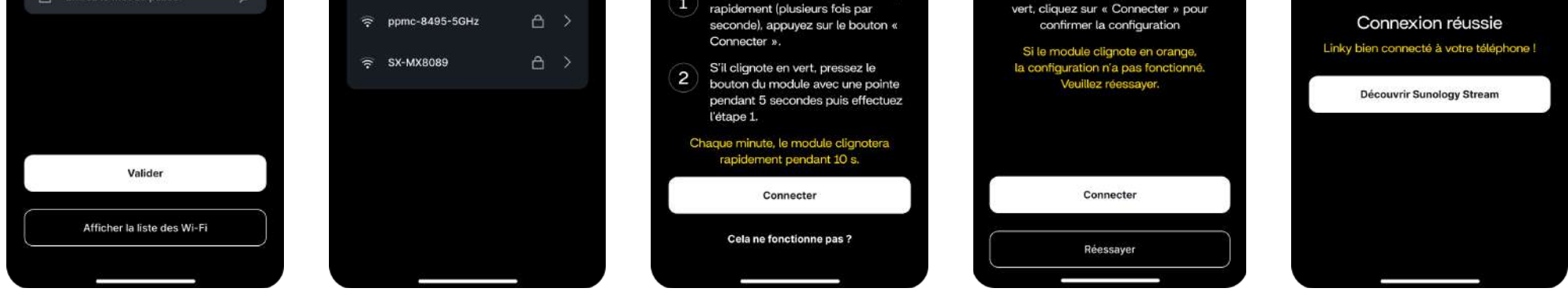

Bravo! Le transmetteur Linky est correctement connecté à votre application STREAM. Cliquer ensuite sur le bouton Découvrir Sunology Stream pour commencer à visualiser votre consommation domestique en direct.

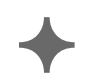

# Je stocke ma production (Option)

Avec la batterie hybride et modulaire disponible en option<sup>1</sup>, vous pouvez stocker votre surplus de production de la journée pour l'utiliser plus tard.

### 2 modes d'utilisation sont possible:

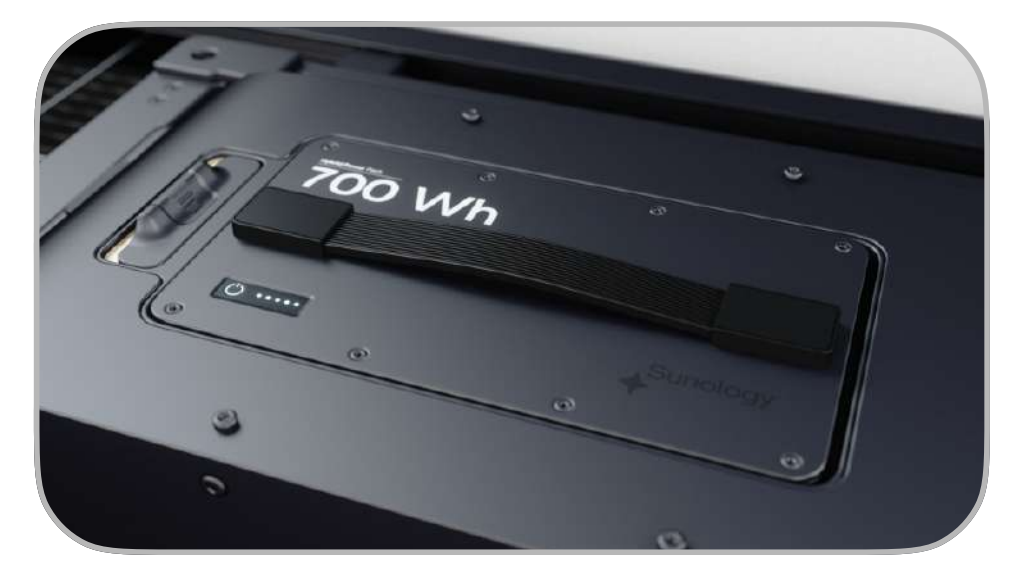

Retrouver toutes les caractéristiques et le fonctionnement de la batterie sur :

### Mode stationnaire

La batterie se charge et se décharge automatiquement via la station.

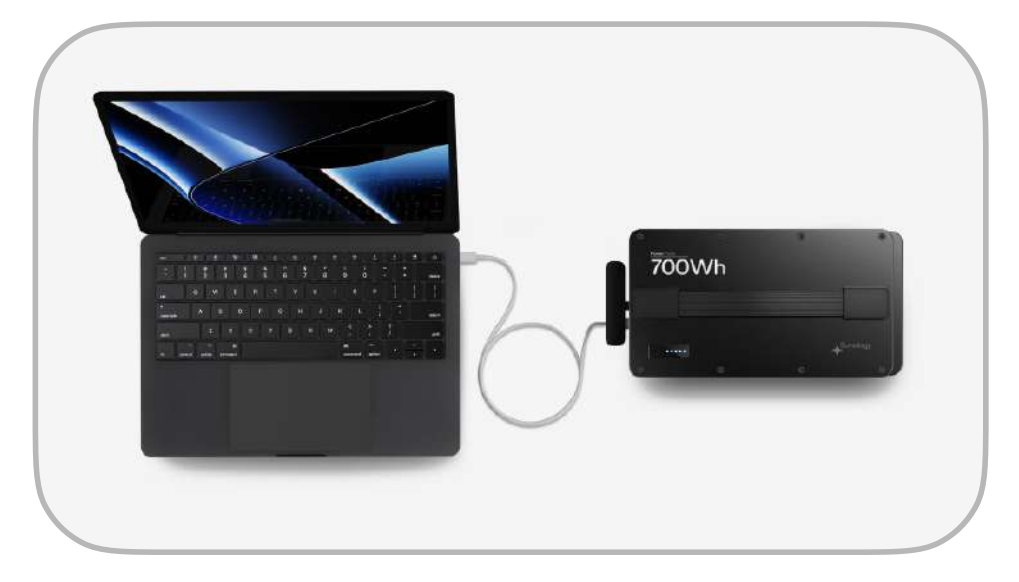

### Mode nomade

Brancher des appareils directement sur la batterie via les ports de connexion.

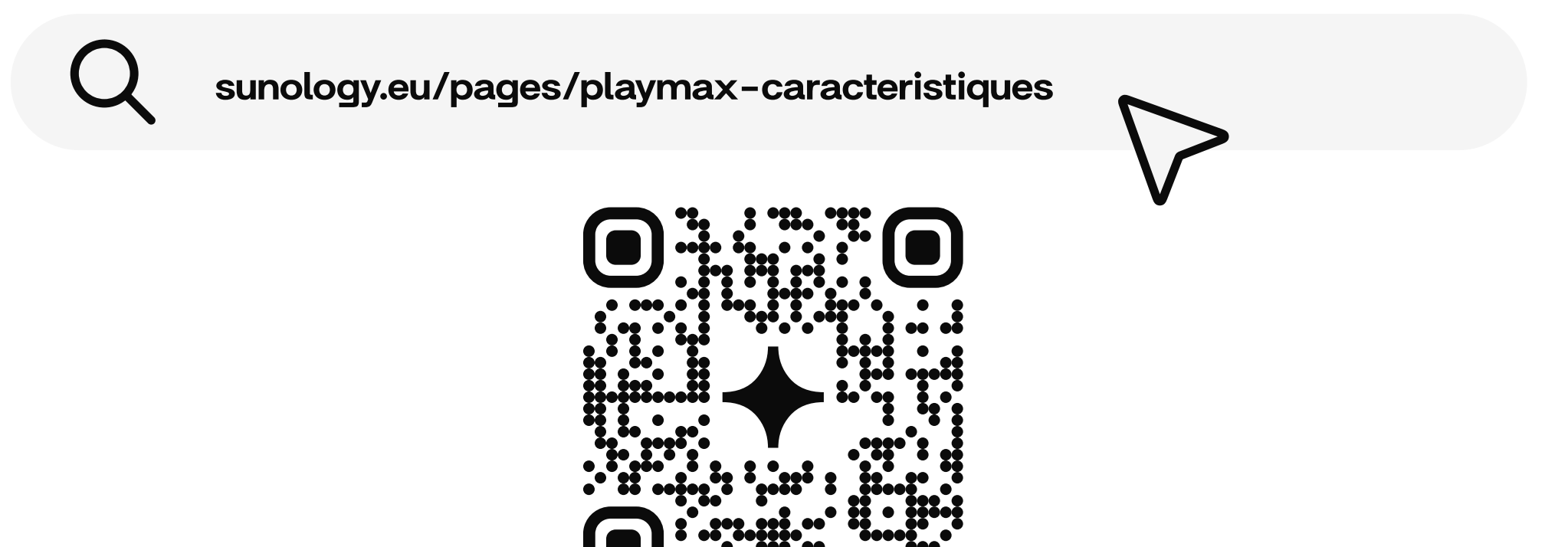

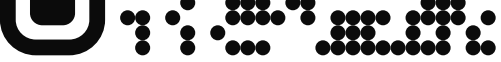

### **Insérer la batterie dans la station PLAYMax**

1 - Retirer le capuchon en caoutchouc.

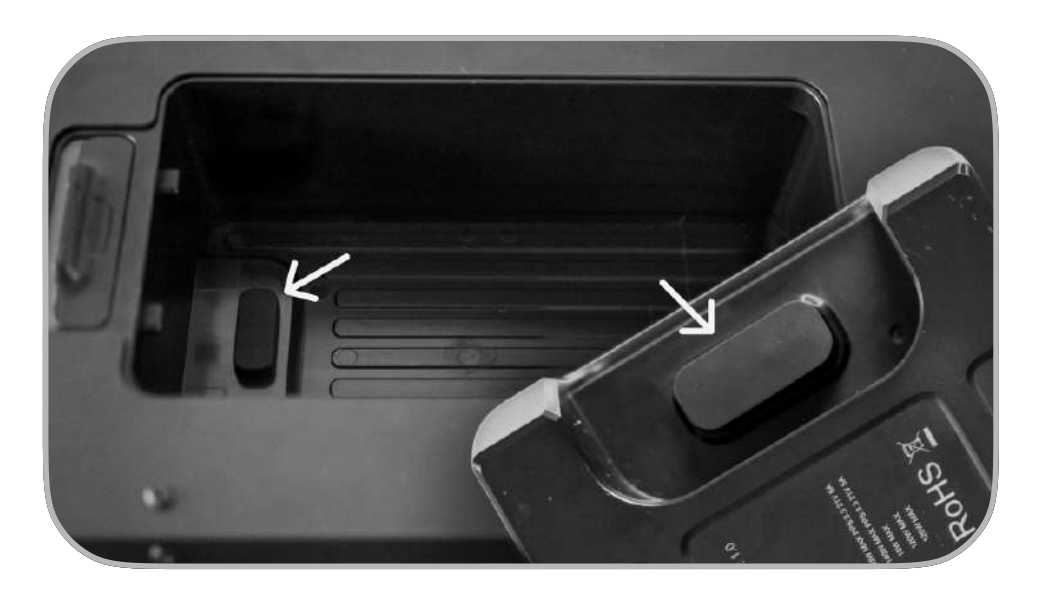

2 - Insérer la batterie dans la PLAY Box à l'arrière de la station.

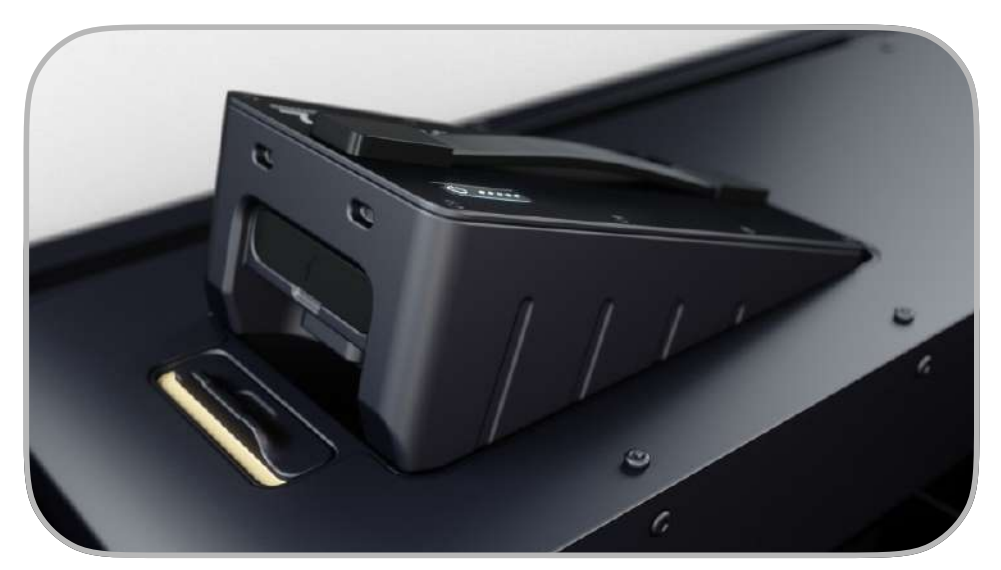

Vous disposez de 2 réglages pour le fonctionnement de la batterie.

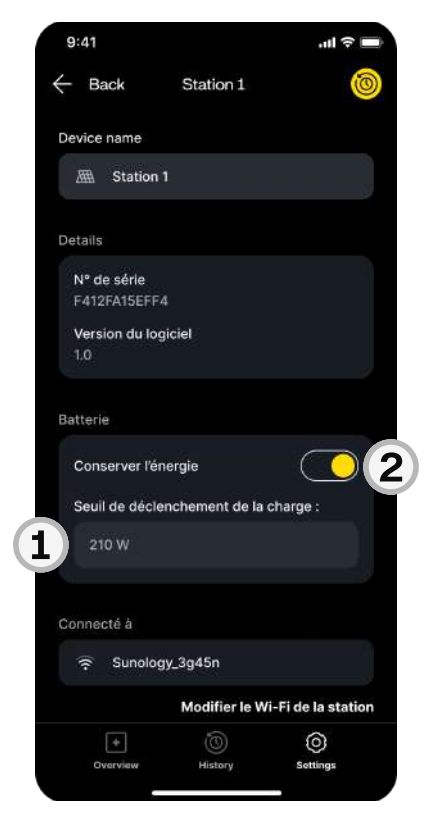

### Chargeur secteur (Option)

1 - Seuil de démarrage de la charge.

Définir un seuil de puissance solaire à atteindre pour déclencher le démarrage de la charge de la batterie.

Seuil par défaut: 210W Réglage: de 175W à 450W

2 - Blocage de la décharge.

Permet de reporter la décharge en vue d'une utilisation de l'énergie ultérieurement ou en mode nomade.

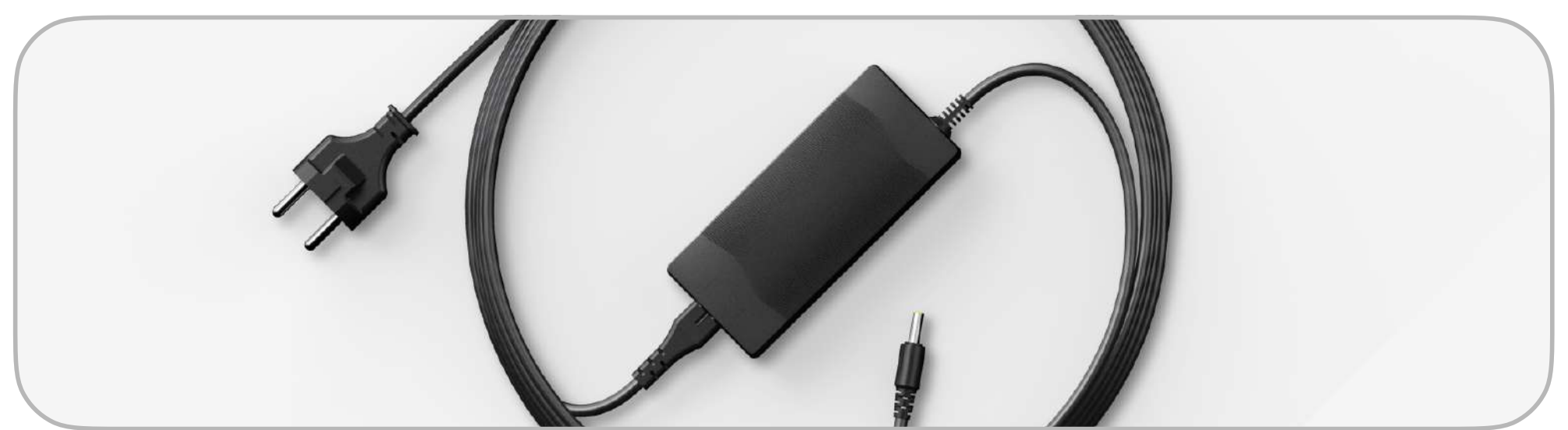

### Le charge de la batterie peut également s'effectuer via le chargeur secteur disponible en accessoire<sup>1</sup>.

# + J'augmente ma production

Grâce au câble d'interconnexion disponible en accessoires, vous pouvez relier plusieurs stations entre elles afin d'augmenter votre production, et également votre capacité de stockage batterie (1 batterie par station).

### **Interconnexion entre stations PLAYMax**

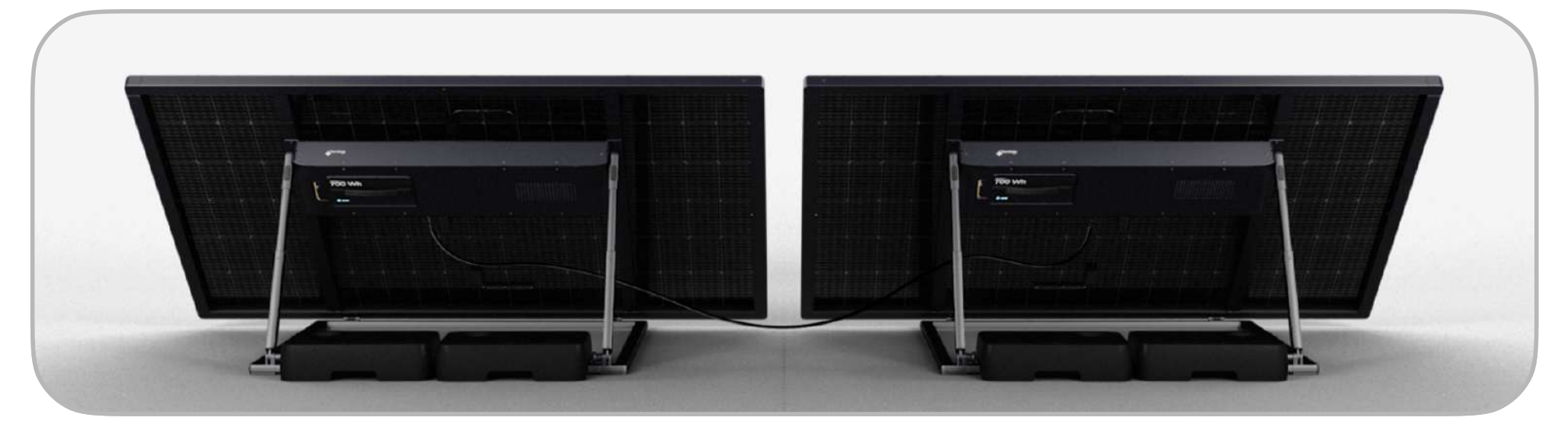

Si vous disposez de plusieurs stations avec chacune leur batterie, votre capacité de stockage est démultipliée, pour une autonomie étendue.

### **Interconnexion entre stations PLAY et PLAYMax**

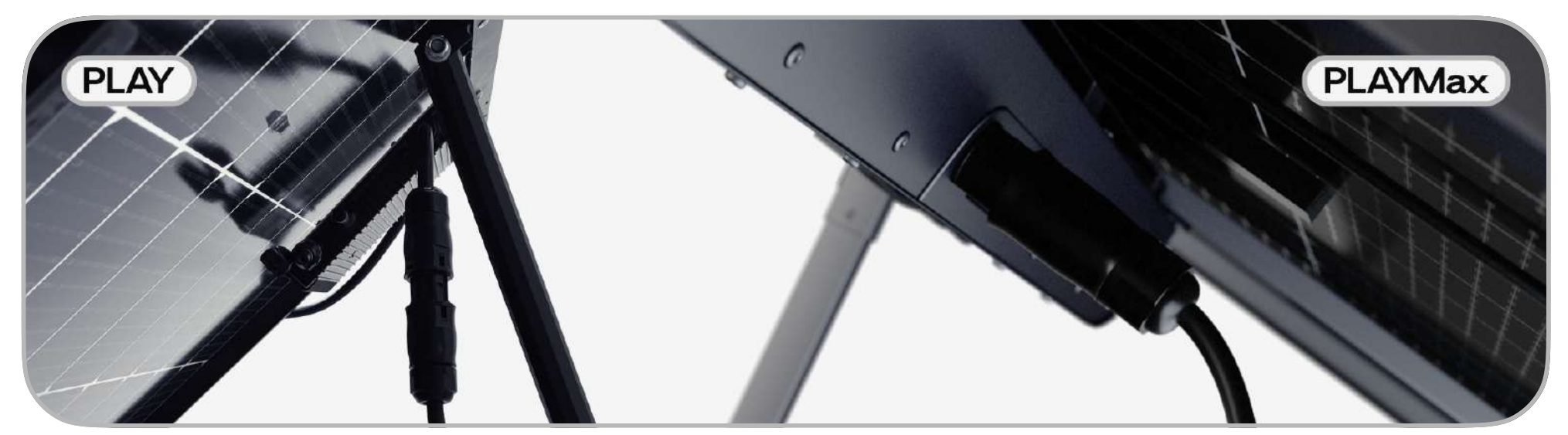

Vous pouvez aussi ajouter une station PLAYMax à une installation PLAY existante grâce au câble d'interconnexion disponible en accessoire<sup>1</sup>.

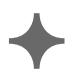

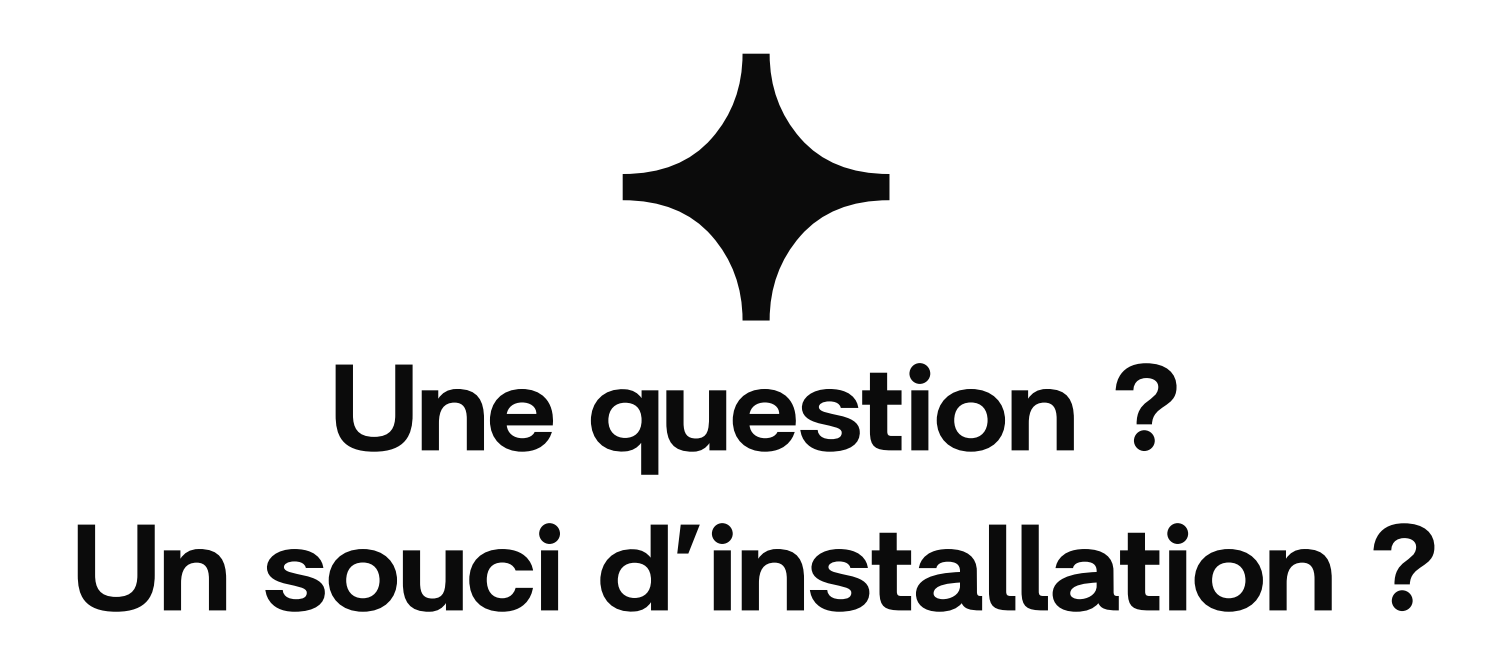

Trouvez la réponse à votre problème ou contactez par chat le support technique Sunology en vous rendant sur:

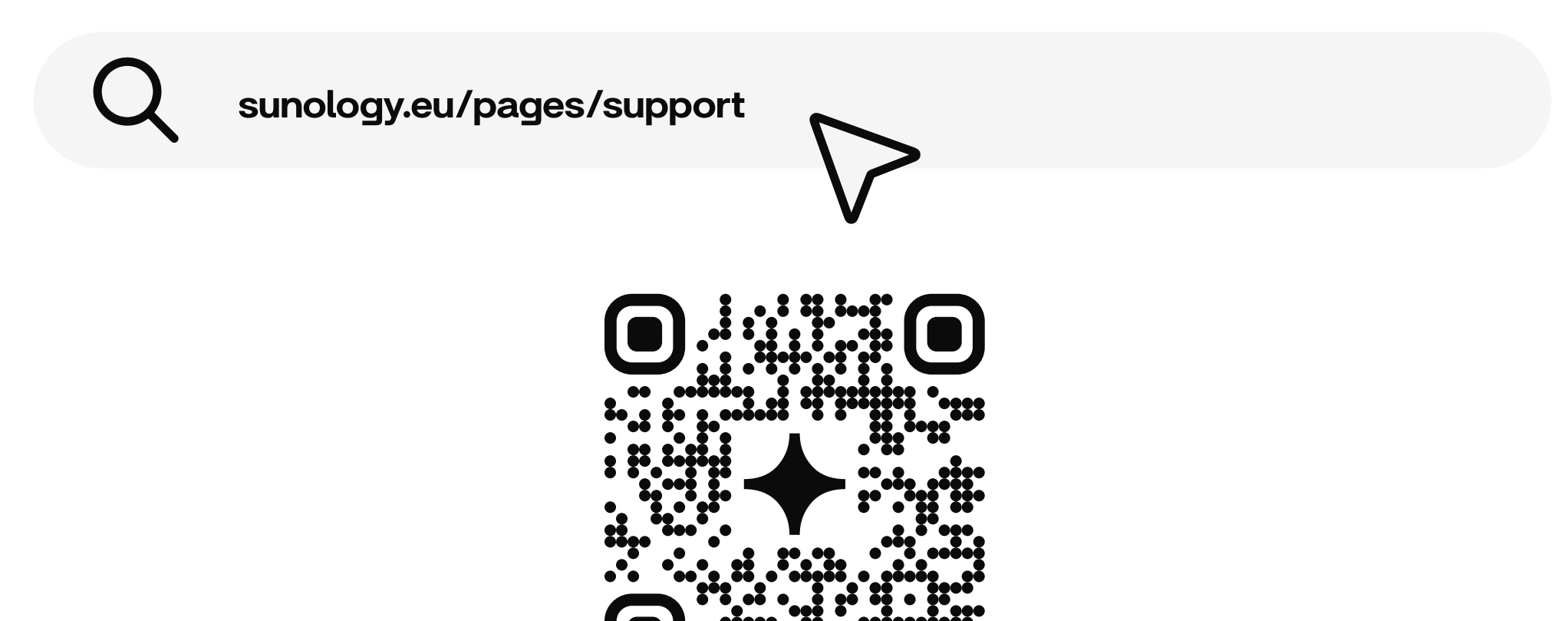

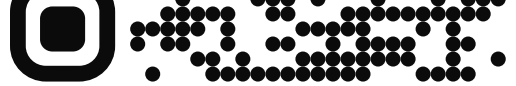